Para montar particiones en el arranque necesitamos primero saber el nombre de la partición, el punto de montaje y el sistema de ficheros que usa

sudo fdisk -l

```
Disco /dev/sdc: 2000.4 GB, 2000397852160 bytes
240 cabezas, 63 sectores/pista, 258401 cilindros, 3907027055 sectores en
total
Unidades = sectores de 1 * 512 = 512 bytes
Tamaño de sector (lógico / físico): 512 bytes / 4096 bytes
Tamaño E/S (mínimo/óptimo): 4096 bytes / 4096 bytes
Identificador del disco: 0x319bf838
```
Dispositivo Inicio Comienzo Fin Bloques Id Sistema /dev/sdc3 1024002048 3907022847 1441510400 7 HPFS/NTFS/exFAT

En mi caso la partición que tengo que montar es la **/dev/sdc3**

Ahora tenemos que averiguar el punto de montaje y el tipo de sistema de ficheros

sudo blkid /dev/sdc3

```
/dev/sdc3: LABEL="Datos" UUID="0C506C10506BFF38" TYPE="ntfs"
```
creamos la carpeta donde montar nuestra partición

sudo mkdir /media/DATOS

From: <http://intrusos.info/> - **LCWIKI**

Permanent link: **<http://intrusos.info/doku.php?id=linux:montarparticion&rev=1425389941>**

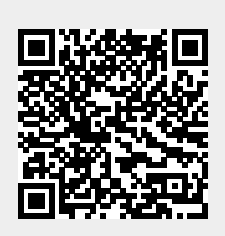

Last update: **2023/01/18 13:55**